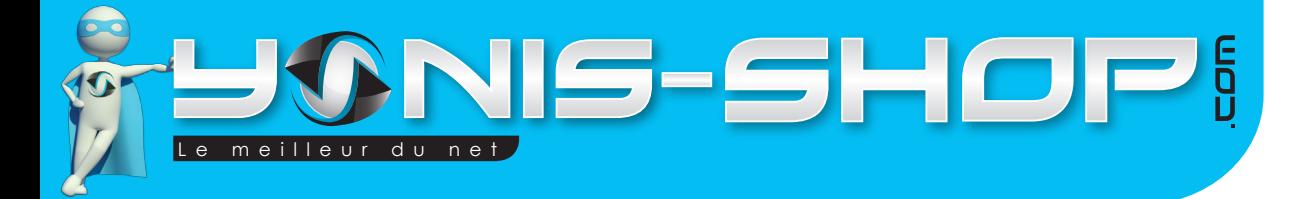

# **MODE D'EMPLOI CAMÉRA SPORT EMBARQUÉE VOITURE BOITE NOIRE AUTO GRAND ANGLE HD 1080P**

**RÉF. : Y-cs1**

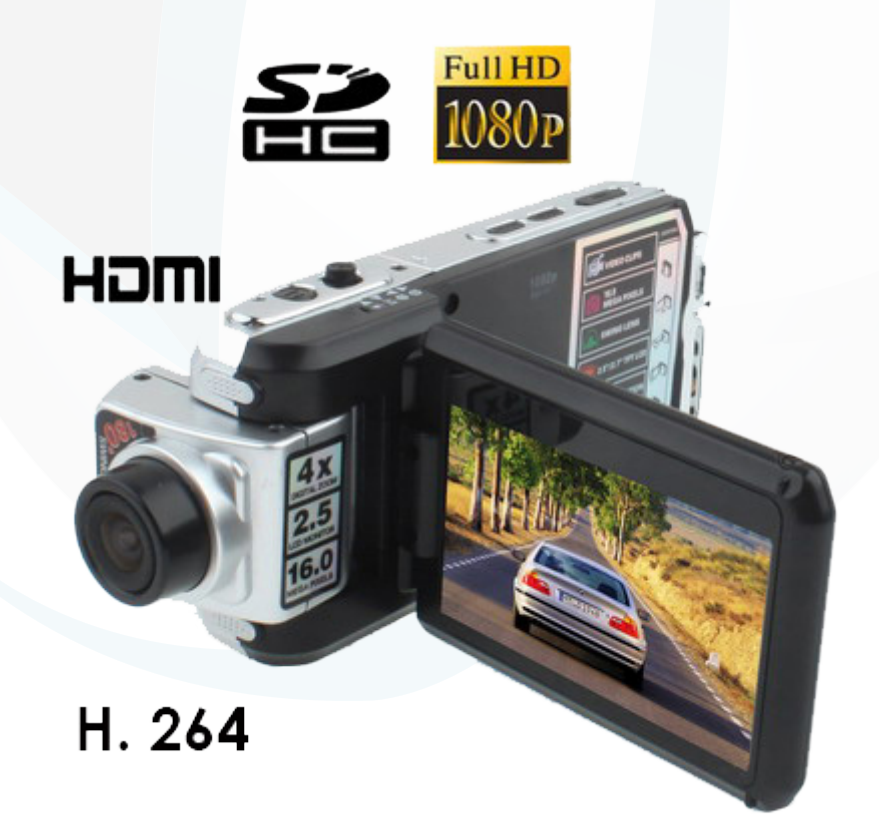

**Si tout est ok, alors évaluez nous sur le site où vous avez passé votre commande :) Retrouvez nous sur les réseaux sociaux et partagez vos expériences, photos, vidéos :** N'hésitez pas à nous contacter au 05.56.34.86.31 pour la moindre question.

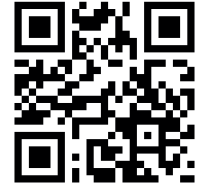

Yonis Distribution BP 60059 33166 Saint Medard en Jalles CEDEX - 05 56 34 86 31 RCS BORDEAUX 527861

**You Tube** 

contact@yonis-shop.com - www.yonis-shop.com

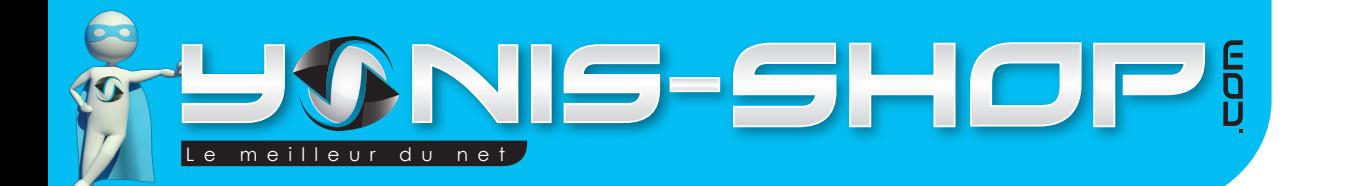

Nous vous remercions d'avoir commandé sur Yonis-shop.com. Pour toutes questions relatives à cet article, nous vous invitons à nous contacter :

> - Via le formulaire de contact sur www.yonis-shop.com - Via le site de votre achat (Ebay, Amazon, Cdiscount...etc.) - Par mail à contact@yonis-shop.com - Par téléphone au 05 56 34 86 31 de 10h30 à 18h30

## Mode d'emploi Caméra sport embarquée Voiture boite noire auto grand angle HD 1080P

#### RéF. : Y-cs1

#### **SOMMAIRE**

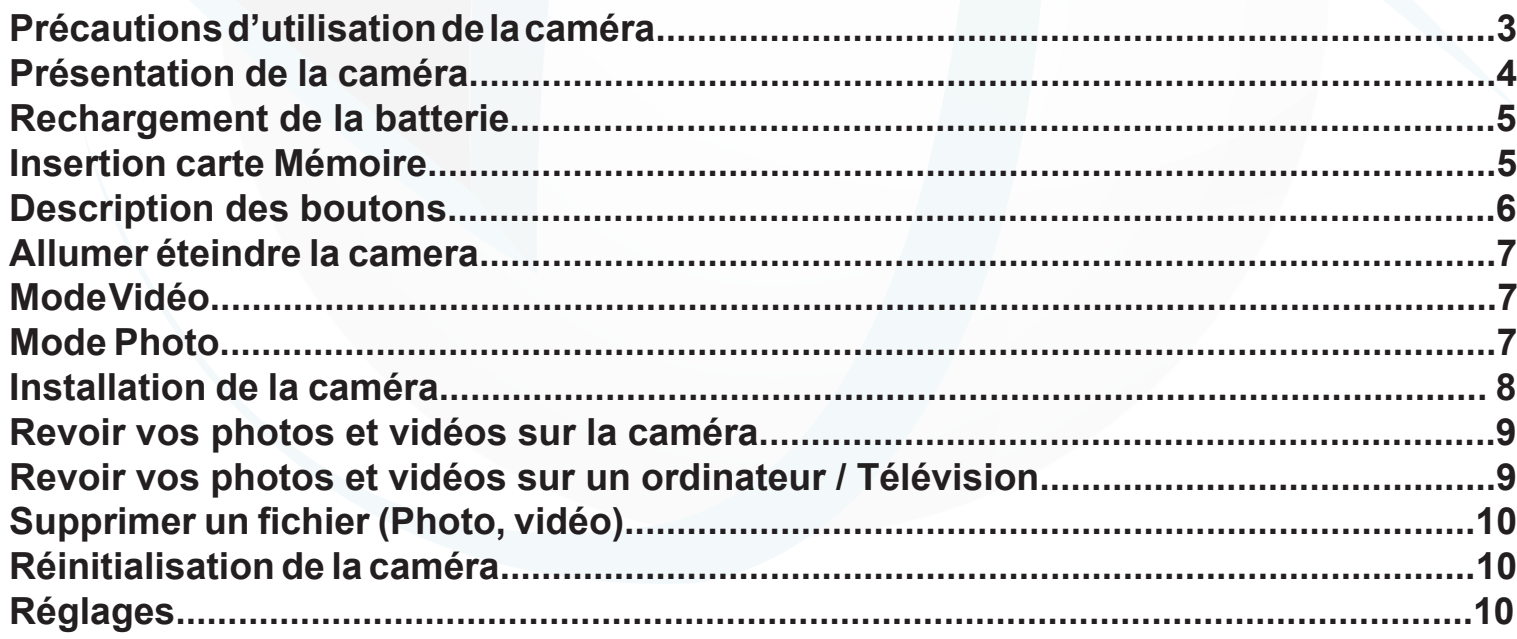

**Si tout est ok, alors évaluez nous sur le site où vous avez passé votre commande :) Retrouvez nous sur les réseaux sociaux et partagez vos expériences, photos, vidéos :** N'hésitez pas à nous contacter au 05.56.34.86.31 pour la moindre question.

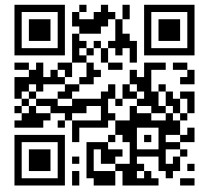

2

Yonis Distribution BP 60059 33166 Saint Medard en Jalles CEDEX - 05 56 34 86 31 RCS BORDEAUX 527861

cont a c t @ y o n is-s h o p .com - www . y o n is-s h o p .co m

**You Tube** 

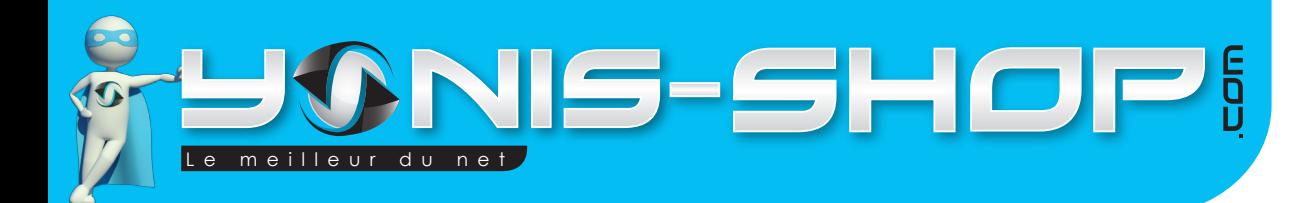

## **Précautions d'utilisation de la caméra**

Avant toute utilisation de cette caméra, nous vous conseillons de lire attentivement cette notice explicative réalisée par nos équipes dans le but de rendre votre utilisation de cette caméra la plus optimale possible. Si vous rencontrez le moindre soucis lors de l'utilisation de votre matériel, ou pour toutes questions relatives au produit, n'hésitez pas à contacter nos services.

Lors de votre première utilisation de la caméra, nous vous conseillons de la laisser charger sur secteur grâce à son adaptateur secteur fourni pendant environ 5h. Vous pourrez retrouver dans un paragraphe ultérieur les différentes indications pour recharger correctement la batterie.

Cette caméra n'est pas un jouet, veillez à ne pas la laisser à la portée des enfants pour éviter tout risques de dommages non pris en garantie (Casse).

Ne stockez pas votre caméra dans un lieu exposé à de fortes températures ou exposé directement au contact du soleil. Cela peut endommager la lentille de votre caméra et ainsi entraver son bon fonctionnement.

Veillez à utiliser la caméra dans des conditions de températures comprises entre 0 et 45°C.

Veillez à éteindre votre caméra avant de retirer la carte SD insérée dans votre caméra pour éviter tous dysfonctionnement dans le fonctionnement de votre caméra et votre carte SD.

Pour nettoyer la lentille de votre caméra, utilisez un chiffon doux et sans alcool. Veillez à ne pas rayer la lentille de votre appareil pour ne pas entacher à la qualité de votre caméra vidéo et de son appareil photo.

**Si tout est ok, alors évaluez nous sur le site où vous avez passé votre commande :) Retrouvez nous sur les réseaux sociaux et partagez vos expériences, photos, vidéos :** N'hésitez pas à nous contacter au 05.56.34.86.31 pour la moindre question.

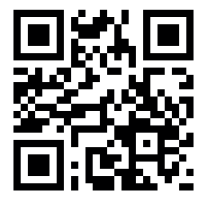

3

Yonis Distribution BP 60059 33166 Saint Medard en Jalles CEDEX - 05 56 34 86 31 RCS BORDEAUX 527861

**You Tube** 

Dailymotion

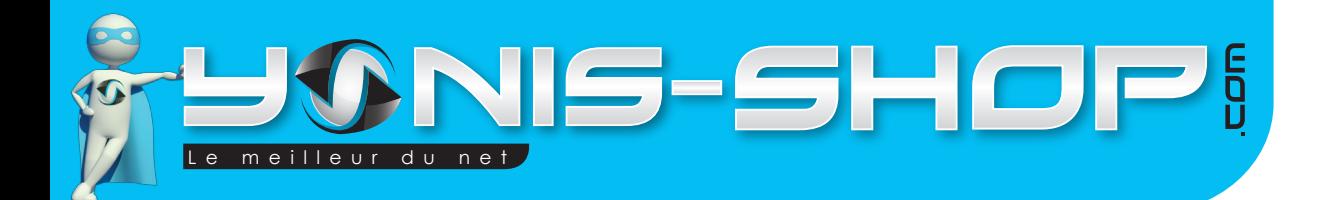

# **Présentation de la caméra**

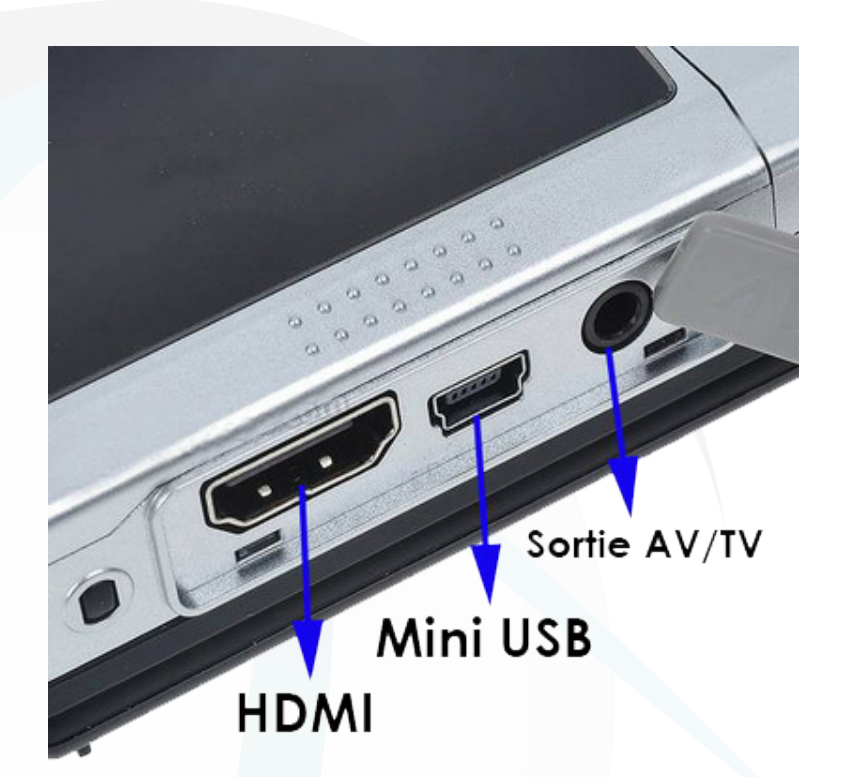

4

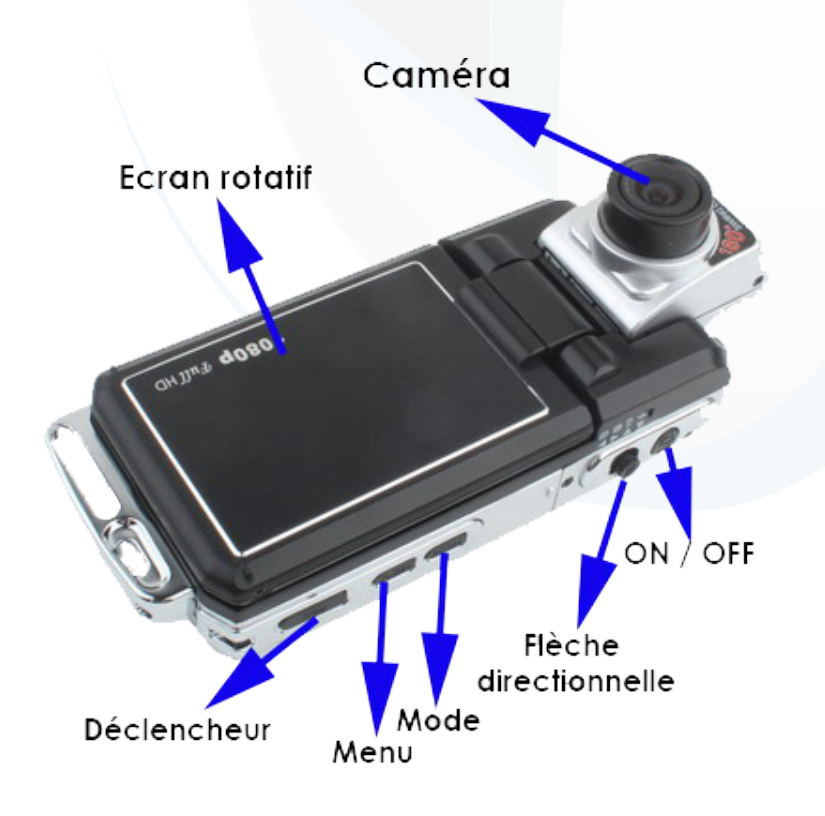

**Si tout est ok, alors évaluez nous sur le site où vous avez passé votre commande :) Retrouvez nous sur les réseaux sociaux et partagez vos expériences, photos, vidéos :** N'hésitez pas à nous contacter au 05.56.34.86.31 pour la moindre question.

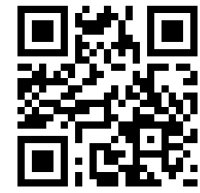

Yonis Distribution BP 60059 33166 Saint Medard en Jalles CEDEX - 05 56 34 86 31 RCS BORDEAUX 527861

contact@yonis-shop.com - www.yonis-shop.com

**You** Tube

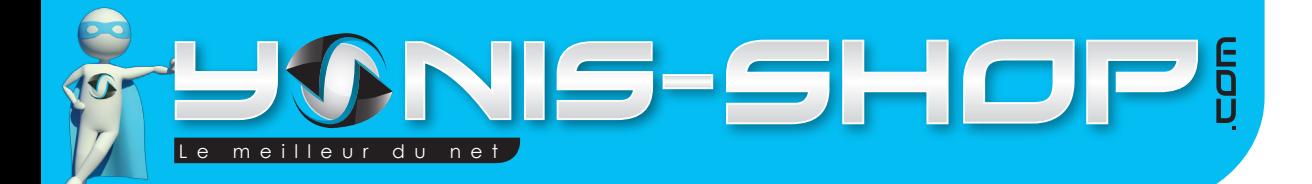

# 5

## **Rechargement de la batterie**

Pour recharger la batterie de votre appareil, trois choix sont possibles :

#### **Par le secteur :**

Insérez le chargeur secteur dans une prise compatible. Ensuite reliez votre caméra à ce chargeur. La LED de contrôle doit s'allumer et être rouge sur l'adaptateur secteur. Nous vous conseillons de recharger une première fois votre caméra durant 5 heures maximum. Ensuite 3h30 / 4 heures seront suffisantes pour recharger la batterie à 100% de votre caméra.

#### **Par câble USB :**

Branchez le câble USB à votre caméra. Ensuite reliez le câble à un ordinateur. Votre caméra prendra plus de temps pour charger que sur le secteur ou sur une prise allume cigare.

#### **Par allume cigare :**

Branchez le chargeur allume cigare à votre caméra et ensuite à votre prise allume cigare. Votre caméra se rechargera et vous permettra une utilisation sans problème de batterie. Si vous désirez ensuite utiliser votre caméra hors de votre voiture, nous vous conseillons de ne pas dépasser 4 heures de branchement continu sur votre allume cigare pour ne pas endommager l'autonomie de votre batterie.

#### **Insertion d'une carte SD**

Avant d'insérer une carte SD, assurez-vous de formater la carte pour ne pas créer de conflit entre la caméra et une carte SD. Si vous avez acheté un modèle de caméra avec mémoire, la carte SD est déjà insérée dans la fente pour carte mémoire par nos préparateurs de commandes.

Pour insérer une carte SD dans votre appareil, assurez en premier lieu que celui-ci est éteint. Ensuite insérez la carte SD dans la fente situé sur la tranche inférieur de la caméra (En dessous de l'emplacement pour la dragonne).

Pour retirer la carte SD, assurez vous que l'appareil soit éteint. Ensuite appuyez sur la carte SD pour qu'elle ressorte afin de vous en saisir.

**Si tout est ok, alors évaluez nous sur le site où vous avez passé votre commande :) Retrouvez nous sur les réseaux sociaux et partagez vos expériences, photos, vidéos :** N'hésitez pas à nous contacter au 05.56.34.86.31 pour la moindre question.

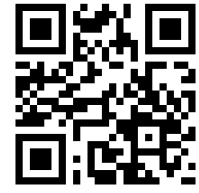

Yonis Distribution BP 60059 33166 Saint Medard en Jalles CEDEX - 05 56 34 86 31 RCS BORDEAUX 527861

cont a c t @ y o n is-s h o p .com - www . y o n is-s h o p .co m

**You Tube** 

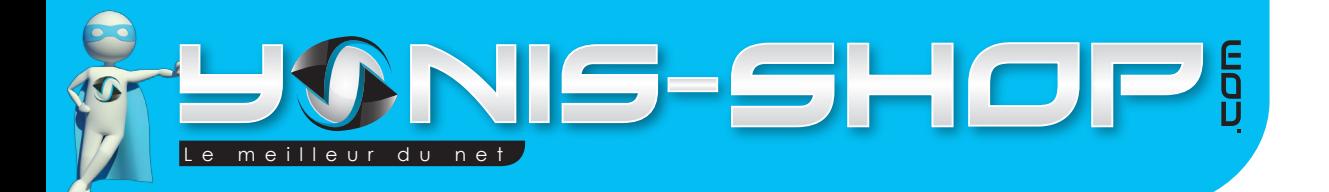

## **Description des boutons**

Ce paragraphe reprends les différents boutons apparent de votre caméra. Nous allons voir les différentes fonctions de chacun d'entre eux. Ces boutons se situent sur la tranche de votre caméra (Gauche ou droite selon comment vous prenez en main votre caméra.

ON / OFF ; Ce bouton permet d'allumer et d'éteindre votre caméra. Il suffit de rester appuyer jusqu'à ce que l'écran de votre caméra s'allume ou s'éteigne.

**OK** : Permet de valider vos changement et de rentrer dans les différents menus de votre caméra. Ce «joystick» peut aller à gauche, à droite, vers le haut et vers le bas. Nous allons reprendre les différentes fonctions des directions.

**Gauche** ; Permet de régler l'exposition de lumière de la lentille de la caméra. Dans la navigation des différents menus de la caméra, cette flèche permet de se déplacer et de changer certaine valeur.

**Droite** ; Active ou désactive les LED (Flash et lumière pour les vidéos). Dans la navigation des différents menus de la caméra, cette flèche permet de se déplacer et de changer certaine valeur.

**Haut** : Permet de zoomer + lors de vos prises de vues. Dans les menu, cette commande permet de monter dans les menus.

**Bas** : Permet de Zoomer - lors de vos prises de vues. Dans les menus, cette commande permet de descendre dans les menus.

**MENU** : Permet d'accéder aux différents réglages de votre caméra. Un paragraphe reprendra en détail chaque réglages disponibles ultérieurement.

**MODE** : Ce bouton vous permet de passer du mode photo au mode vidéo.

 : Lecture ; Ce bouton permet de revoir vos vidéos et photos directement sur votre caméra lorsque vous vous trouvez sur l'écran d'accueil.

 : Enregistrer ; Ce bouton vous permet de déclencher vos enregistrements vidéos et sert de déclencheur pour capturer vos photos.

**Si tout est ok, alors évaluez nous sur le site où vous avez passé votre commande :) Retrouvez nous sur les réseaux sociaux et partagez vos expériences, photos, vidéos :** N'hésitez pas à nous contacter au 05.56.34.86.31 pour la moindre question.

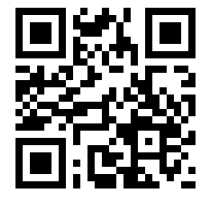

6

Yonis Distribution BP 60059 33166 Saint Medard en Jalles CEDEX - 05 56 34 86 31 RCS BORDEAUX 527861

**You Tube** 

Dailymotion

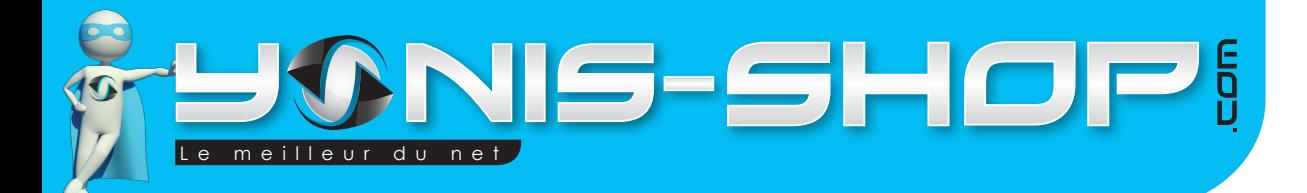

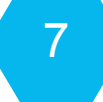

## **Allumer / Éteindre votre caméra**

Pour commencer, insérez la batterie dans l'emplacement prévu. Pour allumer votre caméra, appuyez durant quelques secondes sur le bouton ON/OFF. L'écran doit s'allumer et un petit son se fait entendre. Si votre caméra dispose de batterie, le fait d'ouvrir l'écran allumera automatiquement votre caméra.

Pour éteindre votre caméra, appuyez quelques secondes sur le bouton ON/OFF. L'écran de votre caméra doit s'éteindre et un petit son se fait entendre. Si vous fermer l'écran de votre caméra, celle-ci s'éteindra automatiquement.

## **Mode Vidéo**

Allumez votre caméra. Par défaut votre caméra est en mode vidéo. Vous pouvez choisir différents mode vidéo (1080P, 720P, VGA) dans les réglages de votre caméra en appuyant sur MENU.

Une fois votre mode vidéo sélectionné, pour déclencher une vidéo il vous suffit d'appuyer sur le bouton Enregistrer. Vous pourrez ensuite Zoomer et Dézoomer lors de l'enregistrement de vos vidéos. Pour stopper votre enregistrement, appuyez une nouvelle fois sur le bouton enregistrer. Votre vidéo s'arrête et est enregistrée sur la carte SD insérée dans votre caméra.

## **Mode Photo**

Allumez votre caméra. Pour passer en mode photo, appuyez une fois sur le bouton MODE. Pour vérifier si vous êtes en mode photo, regardez dans le coin supérieur gauche : En mode photo, un petit appareil photo doit apparaître.

Vous avez la possibilité de passez d'un mode photo à l'autre dans les réglages de votre caméra. Ensuite il vous suffit d'appuyer sur le bouton ENREGISTRER pour capturer une image. Cette photo sera sauvegardée sur la carte SD insérée dans votre caméra

## **Pour les modes photos et vidéos, différents réglages sont réalisables. Ils sont repris et expliqués clairement dans le paragraphe RÉGLAGES.**

**Si tout est ok, alors évaluez nous sur le site où vous avez passé votre commande :) Retrouvez nous sur les réseaux sociaux et partagez vos expériences, photos, vidéos :** N'hésitez pas à nous contacter au 05.56.34.86.31 pour la moindre question.

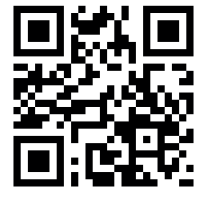

Yonis Distribution BP 60059 33166 Saint Medard en Jalles CEDEX - 05 56 34 86 31 RCS BORDEAUX 527861

cont a c t @ y o n is-s h o p .com - www . y o n is-s h o p .co m

**You Tube** 

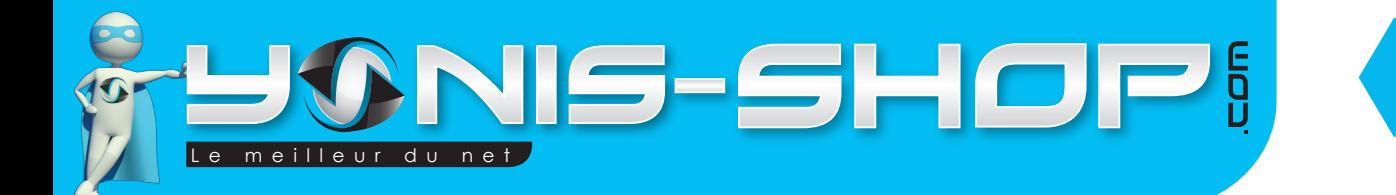

#### **Installation de la caméra**

Une fixation ventouse est fournie dans le pack de votre caméra.

Ce support vous permettra de fixer votre caméra sur un tableau de bord de voiture par exemple ou encore sur un pare-brise pour une utilisation en tant que boite noire.

Pour utiliser ce support, il suffit de placer votre caméra dans le petit bloc plastique prévue et ensuite de le fixer sur le pieds ventouse. (Voir photo ci-dessous).

**Assurez-vous que caméra est bien fixée avant de commencer à filmer une vidéo ou prendre un photo.**

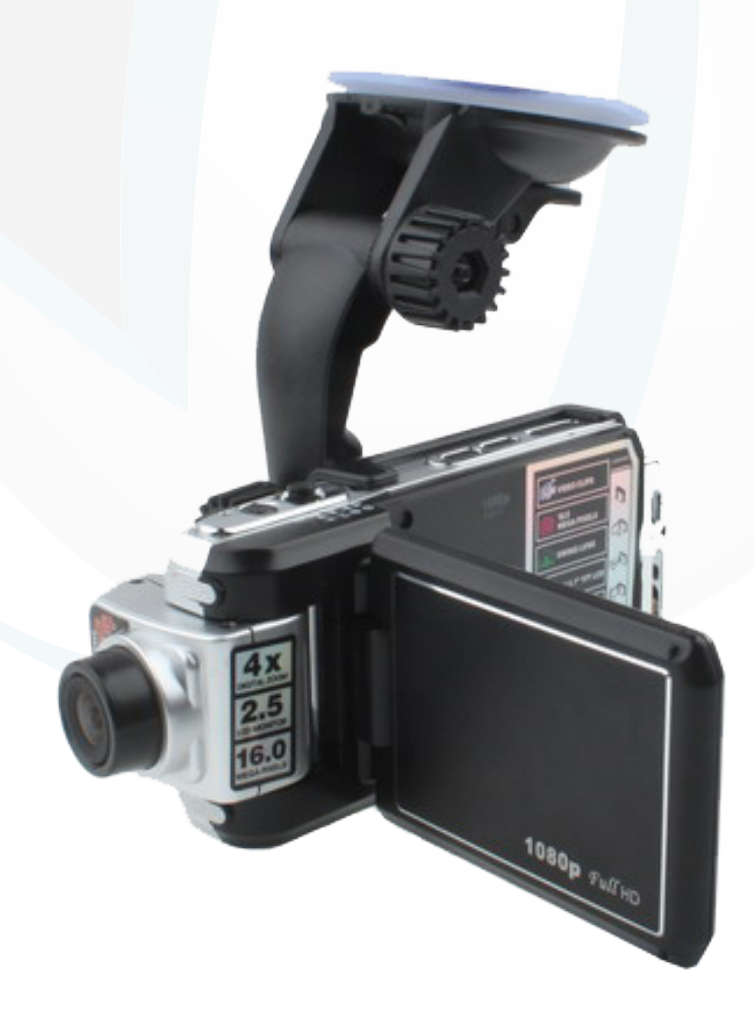

**Si tout est ok, alors évaluez nous sur le site où vous avez passé votre commande :) Retrouvez nous sur les réseaux sociaux et partagez vos expériences, photos, vidéos :** N'hésitez pas à nous contacter au 05.56.34.86.31 pour la moindre question.

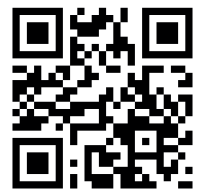

8

Yonis Distribution BP 60059 33166 Saint Medard en Jalles CEDEX - 05 56 34 86 31 RCS BORDEAUX 527861

cont a c t @ y o n is-s h o p .com - www . y o n is-s h o p .co m

**You Tube** 

Dailymating

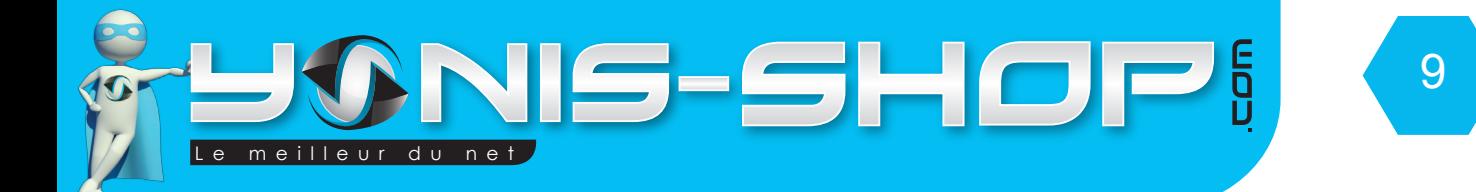

#### **Revoir vos photos et vidéos sur votre caméra**

Soulevez l'écran de votre caméra. Appuyez une fois sur le bouton LECTURE. Une miniature apparait. Pour commencer la lecture de vos vidéos, appuyez sur OK.

Pour stopper la lecture de vos vidéos, appuyez sur le bouton LECTURE.

Revoir Photo

Dans les miniature (Sans que la lecture ne soit lancée), appuyez sur le joystick vers la droite ou la gauche pour naviguer dans vos fichier et voir vos photos.

#### **Revoir vos photos et vidéos sur un ordinateur**

Éteignez votre caméra. Connectez votre caméra à votre ordinateur par le biais du câble USB fourni dans le pack. Patientez quelques secondes le temps que votre ordinateur reconnaisse seul la carte SD. Une fois la SD reconnue, pour lire vos photos et vidéos, nous vous conseillons de copier/coller ces fichiers sur le disque dur de votre ordinateur pour faciliter la lecture et éviter toute saccade.

Nous vous conseillons également d'utiliser le lecteur vidéo VLC. Ce lecteur est disponible gratuitement sur Internet et dispose des codecs nécessaire à la lecture fluide de vos vidéos.

#### **Revoir vos photos et vidéos sur un téléviseur**

Pour revoir vos vidéos sur un téléviseur, il est nécessaire que votre télévision dispose d'un port HDMI. Connectez votre caméra à votre télévision grâce au câble HDMI fourni dans le pack. Ensuite passez votre téléviseur sur la sortie HDMI. Pour naviguer dans les différents menus, utilisez votre caméra comme une télécommande.

**Si tout est ok, alors évaluez nous sur le site où vous avez passé votre commande :) Retrouvez nous sur les réseaux sociaux et partagez vos expériences, photos, vidéos :** N'hésitez pas à nous contacter au 05.56.34.86.31 pour la moindre question.

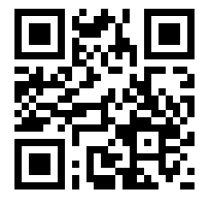

Yonis Distribution BP 60059 33166 Saint Medard en Jalles CEDEX - 05 56 34 86 31 RCS BORDEAUX 527861

cont a c t @ y o n is-s h o p .com - www . y o n is-s h o p .co m

**You Tube** 

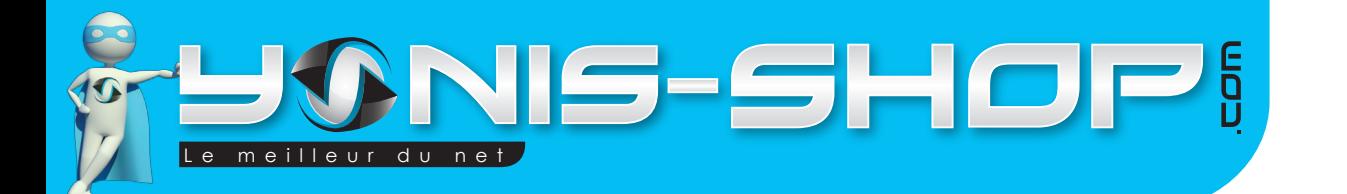

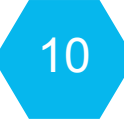

# **Supprimer un fichier (Photo, Vidéo...)**

Pour supprimer un fichier vidéo, une photo...Etc. il vous suffit de connecter votre caméra à un ordinateur via le câble USB fourni. Ensuite il vous suffit de naviguer dans les différents dossier présents sur la carte Micro SD. Puis de supprimer tous les fichiers que vous désirez.

Vous avez aussi la possibilité de formater (tout effacer) votre carte mémoire directement sur la caméra. Cette option sera reprise ultérieurement dans le Paragraphe **RÉGLAGES**.

# **Réinitialiser votre caméra (Reset)**

Pour réinitialiser votre caméra, il vous suffit d'appuyer sur le bouton situé près du port HDMI (Petit bouton noir). Votre caméra s'éteint et se redémarre automatiquement.

Une fois réinitialiser votre caméra nécessite une charge d'environ 2 heures. Cette fonction RESET est à effectuer lorsque votre caméra rencontre des soucis dans son utilisation.

# **RÉGLAGES**

Allumez votre caméra. Par défaut vous êtes en mode VIDÉO. A l'écran d'accueil, appuyez une fois sur le bouton MENU. Une fenêtre apparaît contenant les sous-menus suivant :

- Resolution
- Loop recording
- Motion détection
- Record audio

Comme vous aurez pu le remarquer, votre caméra est en Anglais. Nous allons donc commencer par la passer en Français à fin que vos réglages soient simplifiés par la suite.

Passer la caméra en Français : Passez votre Joystick sur la droite. Vous devez arriver à l'écran suivant :

- Date/Time
- Auto Power OFF
- Beep Sound
- Language.

Descendez jusqu'à LANGUAGE avec le Joystick. Appuyez sur OK et descendez sur Français. Appuyez une seconde fois sur OK. Votre caméra est désormais en Français. Pour revenir en arrière passez le joystick sur la gauche. Vous devez revenir à l'écran de base des réglages vidéos.

**Si tout est ok, alors évaluez nous sur le site où vous avez passé votre commande :) Retrouvez nous sur les réseaux sociaux et partagez vos expériences, photos, vidéos :** N'hésitez pas à nous contacter au 05.56.34.86.31 pour la moindre question.

**You Tube** 

Dailymotion

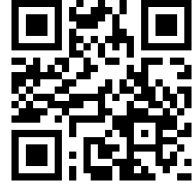

Yonis Distribution BP 60059 33166 Saint Medard en Jalles CEDEX - 05 56 34 86 31 RCS BORDEAUX 527861

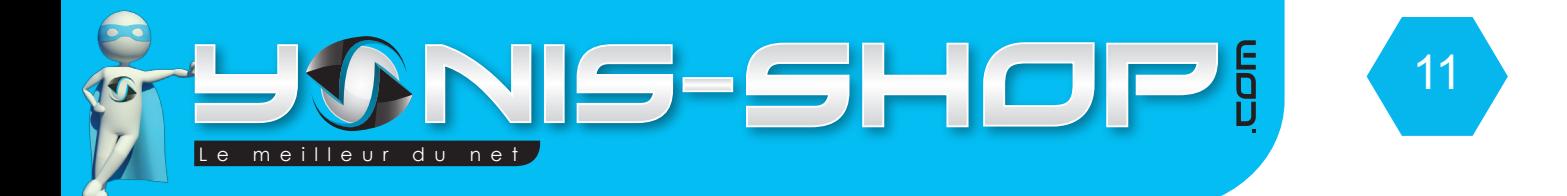

Nous allons maintenant revenir sur les différents **RÉGLAGES VIDÉOS.**

**Résolution :** Permet de régler la résolution de vos vidéos enregistrées par votre caméra. Cette caméra dispose de 4 résolutions différentes :

- 1080P FHD : 1920 x 1080 pixels
- 1080P : 1440 x 1080 pixels
- 720P : HD 1280 x 720 pixels
- 480P : VGA 848 x 480 pixels.

**Enregistrement continu** : Cette option permet de définir des séquences vidéos de 5, 10 ou 15 minutes. C'est à dire que votre caméra enregistrera des séquences de X minutes. Vous pouvez désactiver cette option d'enregistrement de séquence en sélectionnant DÉSACTIVÉ.

**Détection de mouvement :** Permet d'activer ou de désactiver l'enregistrement de vidéo sur détection de mouvement. Dès qu'un mouvement sera détecté devant la lentille de la caméra, un enregistrement vidéo se déclenchera.

**Acoustique record :** Permet de choisir de capturer ou non le son lors de vos enregistrements vidéos. Lors d'une utilisation en plein air ou dans une voiture cabriolet par exemple, nous vous conseillons de désactiver la prise de son pour ne pas entacher à la qualité vidéo de votre enregistrement.

**Marque date :** Permet d'activer ou de désactiver l'horodatage de vos fichiers vidéos (Marque de la date et de l'heure sur vos vidéos).

Pour paramétrer les **RÉGLAGES PHOTOS**, passer en mode photo et appuyez sur le bouton menu. La fenêtre suivante doit apparaître :

- Mode capture
- Résolution
- Qualité
- Netteté

Descendez une fois avec le joystick pour commencer les différents réglages.

**Mode capture :** Ce réglage permet de régler ou non un retardateur pour vos photo. «Simple» signifie qu'il n'y pas de retardateur. «Continuer» signifie que votre caméra prendra des photos en rafale sans s'arrêter.

**Résolution** : Permet de régler la résolution de vos photos prises avec cette caméra. Elle dispose de 4 résolutions différentes. Plus le chiffre devant «MP» est grand, plus vos photos seront de meilleures qualités.

N'hésitez pas à nous contacter au 05.56.34.86.31 pour la moindre question. **Si tout est ok, alors évaluez nous sur le site où vous avez passé votre commande :) Retrouvez nous sur les réseaux sociaux et partagez vos expériences, photos, vidéos : You Tube** Dailymotion

Yonis Distribution BP 60059 33166 Saint Medard en Jalles CEDEX - 05 56 34 86 31 RCS BORDEAUX 527861

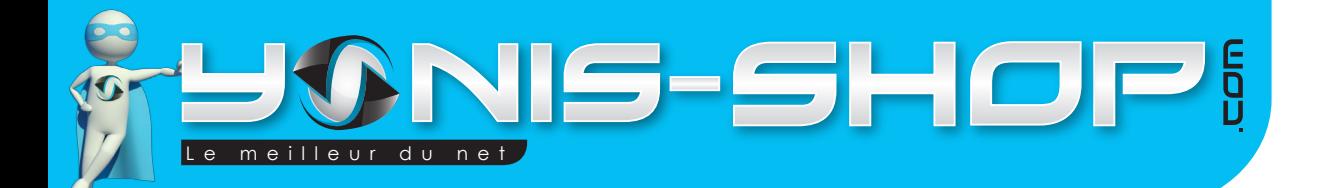

Voici les différents résolutions disponibles :

- 12 MP (4032 x 3024 pixels)
- 8 MP
- 5 MP

- 3 MP

Une fois la résolution sélectionnée, celle-ci apparaîtra sur l'écran d'accueil du mode photo (sur la droite).

**Qualité** : Permet de régler la qualité de vos photos. Vous disposez de trois choix : Super forte (Très haute qualité), Forte (Haute qualité), Normale (Qualité moyenne).

**Netteté** : Permet de régler la netteté de vos photos.

**Balance des blancs** : Permet de régler la balance des blanc de la lentille de votre caméra. Selon l'environnement dans lequel vous désirez prendre des photos, il vous faudra régler cette balance des blancs. Vous pouvez également laisser cette option sur AUTO. Votre caméra ajustera automatiquement la balance des blancs selon la lumière et l'environnement de capture.

**Color** : Permet de régler des filtres de couleur sur vos photos. Vous pouvez prendre des photos en Noir et Blanc (NB) ou en mode Sépia (Effet Jauni sur les photos). Normal correspond à des photos couleur classiques.

**ISO :** Permet de régler le taux ISO de votre lentille. Nous vous conseillons de laisser cette options sur Auto.

**Exposition** : Permet de régler l'exposition de votre lentille. Par défaut cette valeur est sur +0.0.

**Détection de visage** : Cette option vous permettra de détecter les visages sur vos photos. Vous pouvez choisir d'activer ou de désactiver cette option.Détection de smiley permet de détecter les sourires lors de vos prises de photos.

**Stabilisation** : Permet d'activer ou de désactiver le stabilisateur d'image de votre caméra.

**Bilan rapide** : Permet d'activer ou de désactiver le rendu de vos photos. Après la prise durant 2 ou 5 secondes la photo reste sur l'écran pour revoir votre capture.

**Marque Date** : Permet d'activer ou de désactiver l'horodatage de vos photos. Vous pouvez choisir d'indiquer la date et l'heure, juste la date ou désactiver cette fonction de marquage de la date et de l'heure.

**Si tout est ok, alors évaluez nous sur le site où vous avez passé votre commande :) Retrouvez nous sur les réseaux sociaux et partagez vos expériences, photos, vidéos :** N'hésitez pas à nous contacter au 05.56.34.86.31 pour la moindre question.

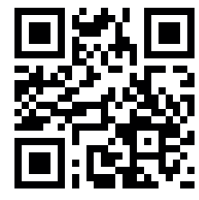

12

Yonis Distribution BP 60059 33166 Saint Medard en Jalles CEDEX - 05 56 34 86 31 RCS BORDEAUX 527861

cont a c t @ y o n is-s h o p .com - www . y o n is-s h o p .co m

**You Tube** 

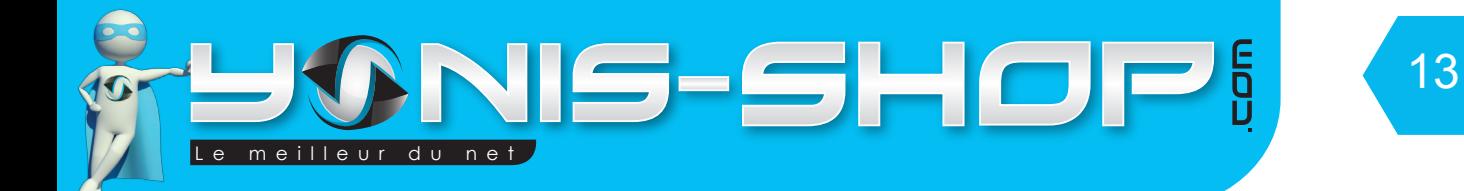

# **RÉGLAGES GÉNÉRAUX DE LA CAMÉRA**

Les prochains réglages sont destiné à la caméra en général (Mode photo et vidéo). Pour y accéder, appuyez sur le bouton Menu puis passer le joystick sur la droite. Vous devez arriver à l'écran suivant dans un premier temps :

- Date/Heure
- Arret auto
- Bip sonore
- Langues

**Date/Heure : V**ous pourrez régler la date et l'heure de votre caméra. Le format est le suivant : ANNEE/MOIS/JOUR HEURE/MINUTES/SECONDES.

Régler les valeur à l'aide du joystick. Pour passer à la valeur suivante, passez le joystick sur la droite. YY/ MM/DD permet de changer le format.

YY/MM/DD : Année, Mois, Jour MM/DD/YY : Mois, Jour, Année DD/MM/YY : Jour, Mois, Année

**Arrêt auto :** Permet de régler un durée après laquelle sans aucune opération de votre part, la caméra s'éteint.

**Bip sonore :** Permet d'activer ou de désactiver les bip sonores des touches de votre caméra.

Langage : Permet de régler la langue de votre caméra.

**Fréquence :** Permet de régler la fréquence de vos images capturer. Vous pouvez choisir 50Hz ou 60Hz.

**Mode TV :** Permet de régler le format de sortie sur votre TV. Vous avez le choix de NTSC ou PAL.

**Default :** Permet de revenir au réglage par défaut de votre caméra.

**Version :** Permet de connaître la version du micro logiciel installé dans la caméra.

**Si tout est ok, alors évaluez nous sur le site où vous avez passé votre commande :) Retrouvez nous sur les réseaux sociaux et partagez vos expériences, photos, vidéos :** N'hésitez pas à nous contacter au 05.56.34.86.31 pour la moindre question.

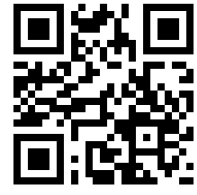

Yonis Distribution BP 60059 33166 Saint Medard en Jalles CEDEX - 05 56 34 86 31 RCS BORDEAUX 527861

**You Tube** 

Dailymation